# **Tutorial Registro Curricular Digital**

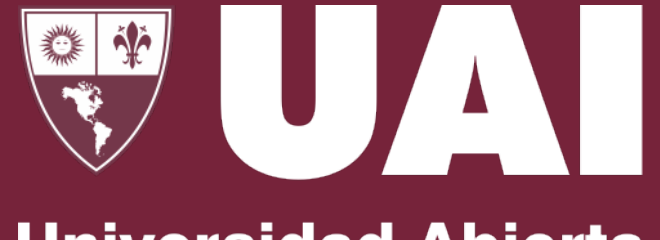

**Universidad Abierta Interamericana** 

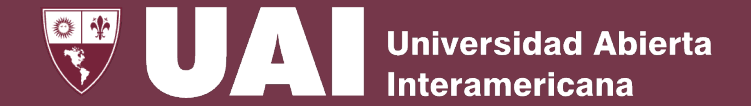

Cuando el docente se presenta en la localización al comienzo de clase, el bedel **creará** la **clase del día** a través del menú **"Gestión de Registro Curricular Digital"** del Sistema de Gestión **SIGUE**. En este momento, la clase del día de esa asignatura se crea con el estado de "**Abierta**".

Los posibles estados de las clases son los siguientes:

• **Clase Abierta** (Cuando el bedel crea la clase del día)

Abierta Presentismo

- **Presentismo en Proceso** (cuando el docente comienza a tomar asistencia)
- **Pendiente de Cierre** (cuando el docente completo la asistencia, tema del día y novedades)

Pendiente

 $\bigcirc$  Cerrada<br>de Cierre  $\bigcirc$   $\bigcirc$  Cerrada

• **Clase Cerrada** (cuando el bedel cierra definitivamente la clase)

en Proceso

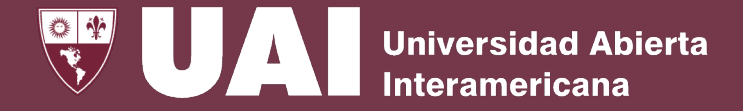

El Docente ingresará a **miUAI** y a través del menú **"Registro Curricular Digital"** y completará **Temario, Asistencia** y **Calificación.**

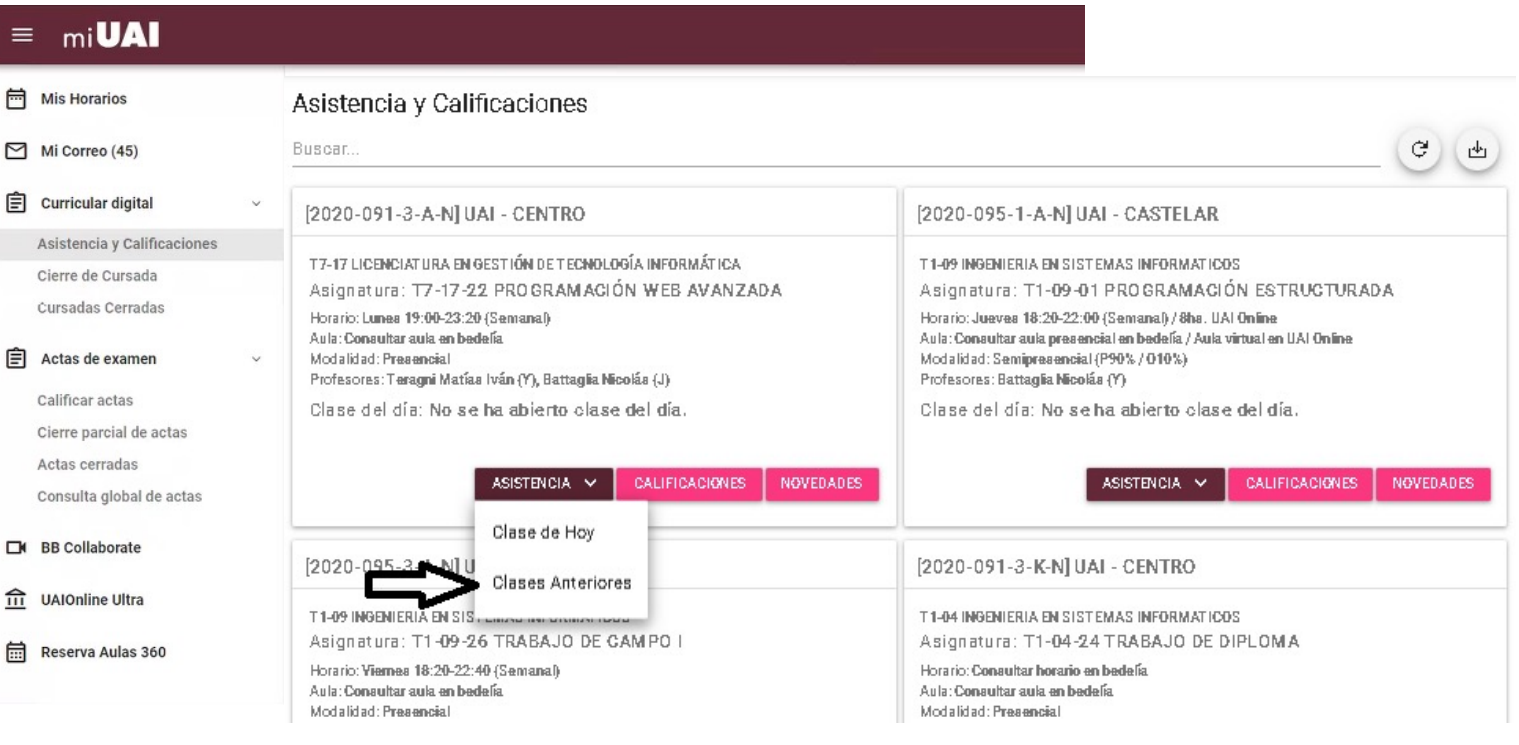

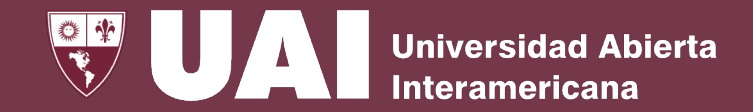

El Docente, durante la cursada, hará todas las **Gestiones de la Clase** a través de **miUAI**.

El listado que visualizará en el formulario de **Asistencia y Calificaciones** será el de la totalidad de los alumnos asignados en su materia incluyendo las afines.

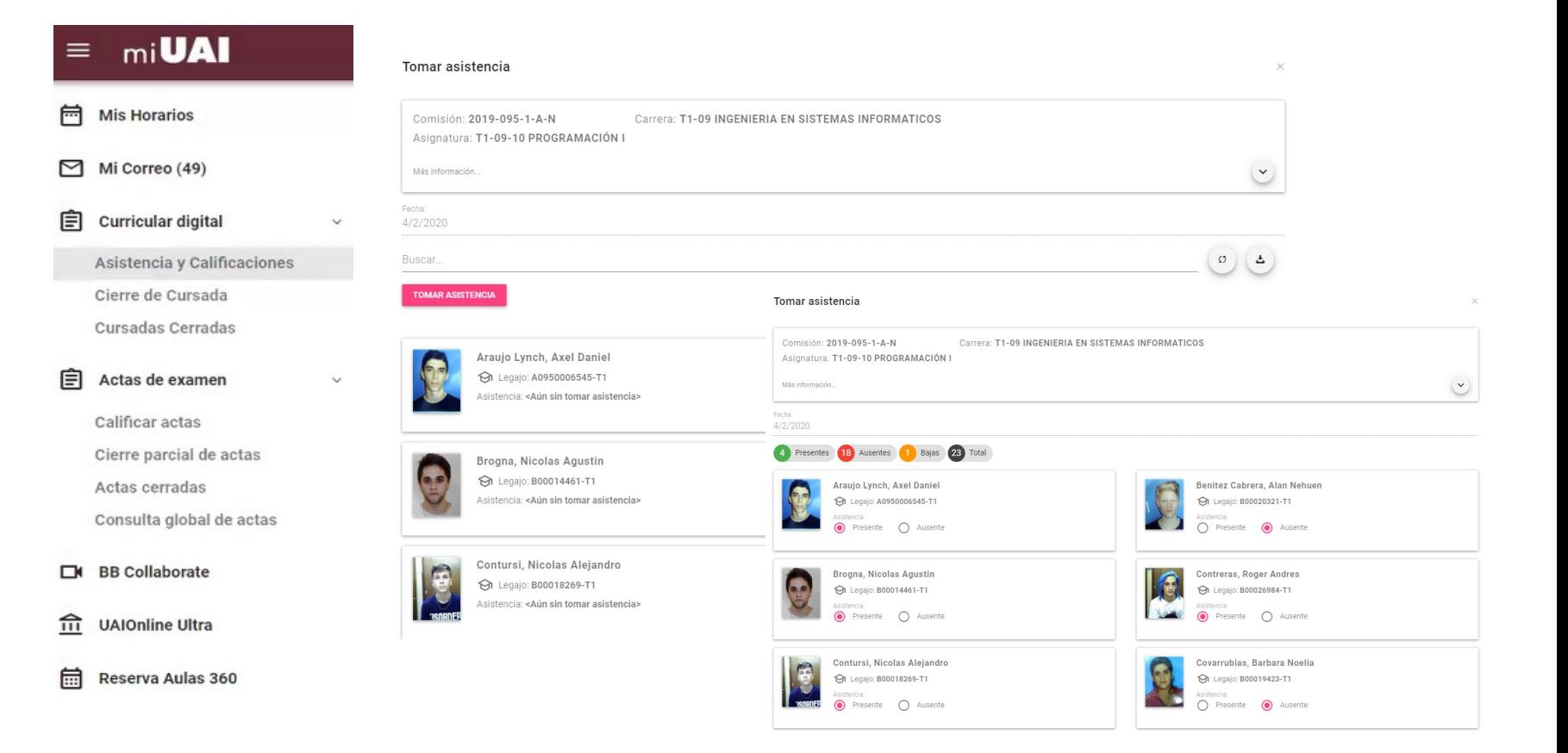

- Cuando el docente comience a tomar asistencia, el estado de la clase cambiará a **Presentismo Pendiente**.
- Luego de completar la asistencia, el tema del día y comunique las novedades, el docente enviará la clase a Bedelía y el estado cambiará a **Pendiente de Cierre**.

### Registro Curricular Digital - Temario

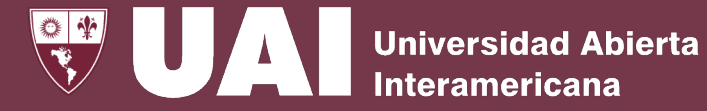

El Docente **completará** el **Temario desarrollado** de la clase indicando el día y las obligaciones dedicadas, las que deberán coincidir con las obligaciones de la clase.

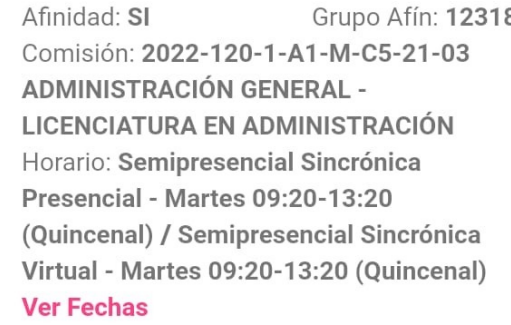

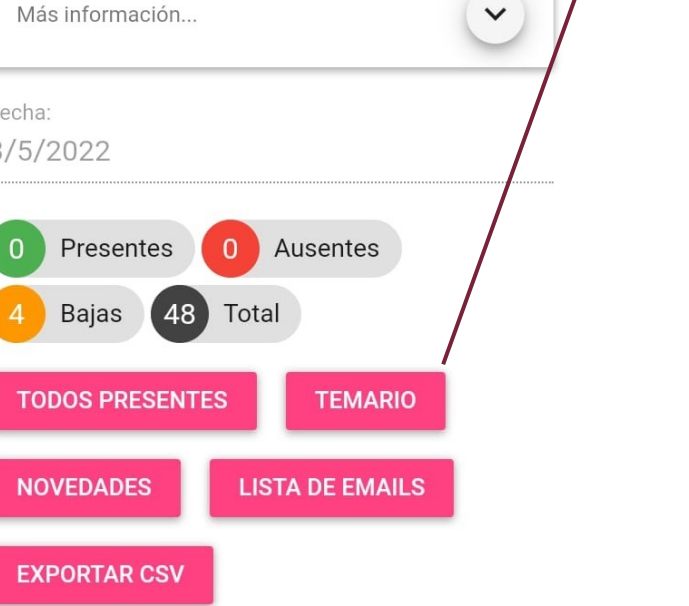

## Tema del día  $\times$ Temario Desarrollado: Unidad 2. El impacto del modelo clásico de la administración en el campo educativo Obligaciones: 4

**CANCELAR GUARDAR** 

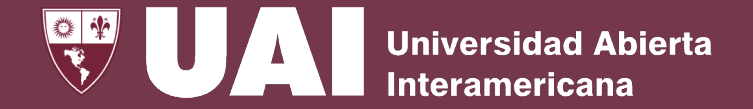

**El Docente comunicará** las **novedades** relacionadas tanto con **alumnos** como cualquier **otra situación** que requiera intervención.

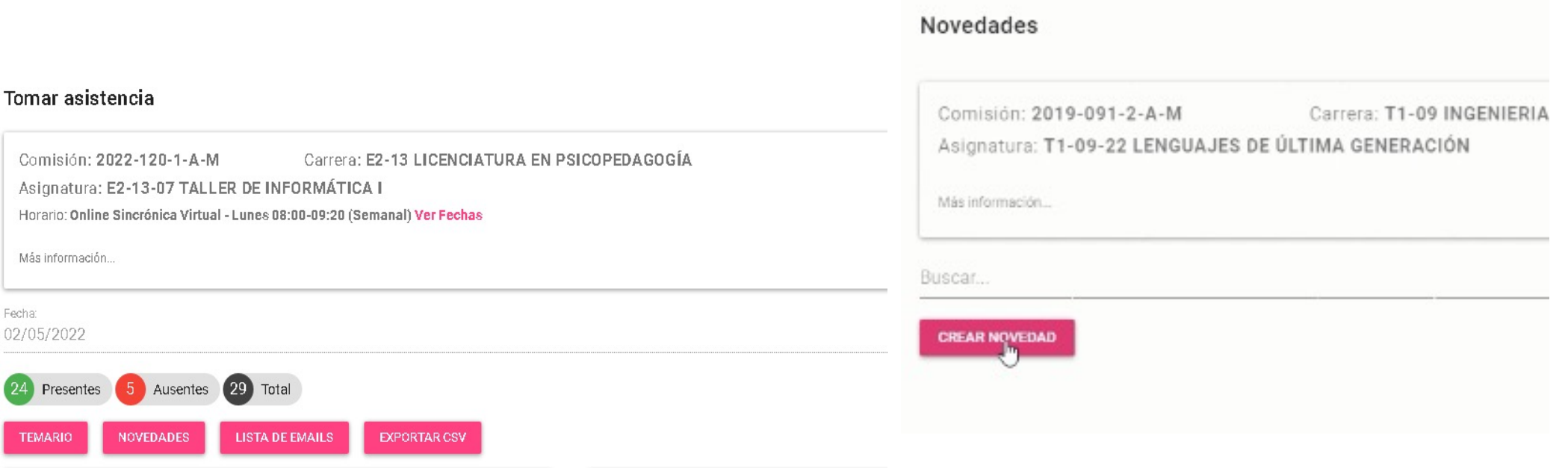

La **Bedelía** gestionará y responderá la novedad, utilizando el mismo canal.

### Registro Curricular Digital – Cierre Presentismo

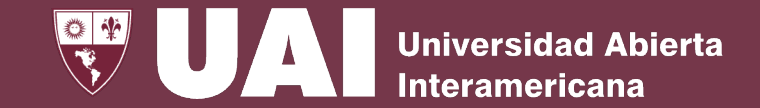

El Docente, al tomar asistencia, el estado de la clase cambiará a **Presentismo en Proceso** a la espera que se complete.

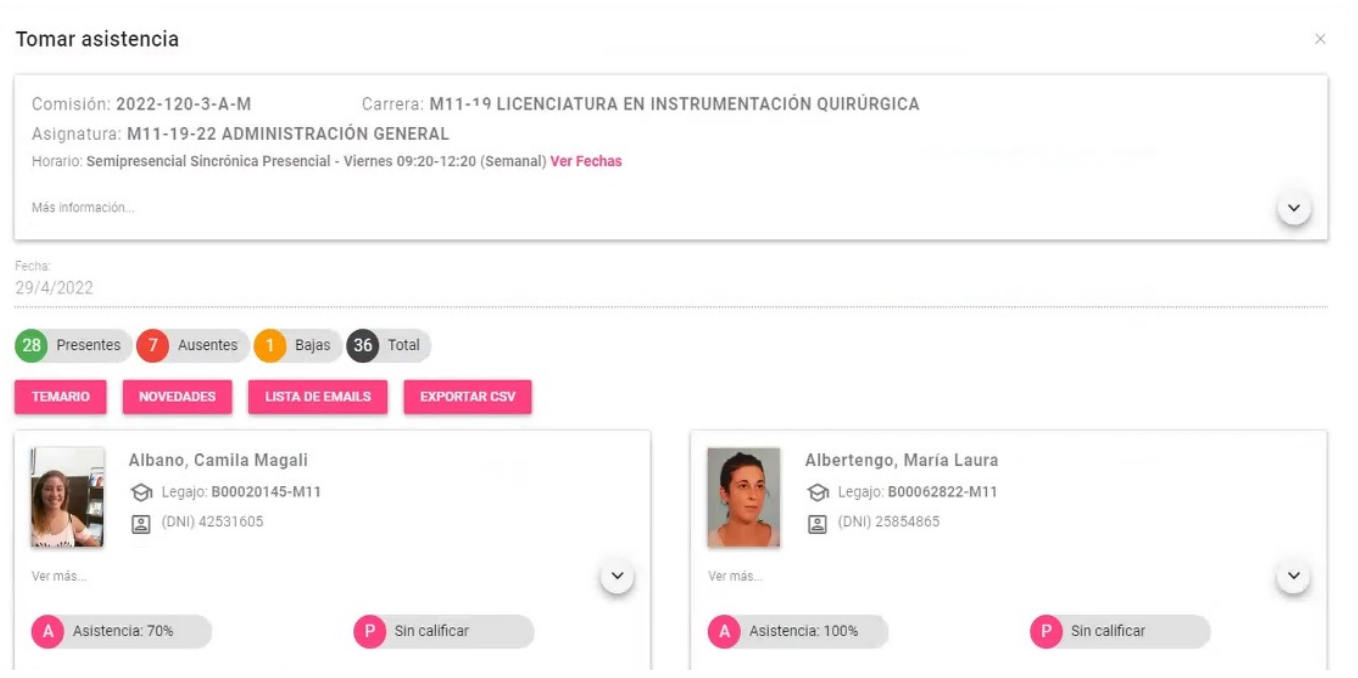

#### [2022-120-3-A-N] UAI - REGIONAL ROSARIO

#### M5-15 LICENCIATURA EN NUTRICIÓN

#### Asignatura: M5-15-27 GERENCIAMIENTO DE SERVICIOS DE ALIMENTACIÓN I

Horario: Semipresencial Sincrónica Presencial - Lunes 18:20-19:40 (Quincenal) / Semipresencial Sincrónica Presencial - Viernes 18:20-19:40 (Quincenal) / Semipresencial Sincrónica Virtual - Lunes 18:20-19:40 (Quincenal) / Semipresencial Sincrónica Virtual - Viernes 18:20-19:40 (Quincenal) Aula: 2207 (2° P.) / Aula virtual en UAI Online Modalidad: Semipresencial (P50% / O50%) Profesores: Quadrini Maria Enriqueta (Y), Oriti Tizio Alejandro Gabriel (Y) Inicio cursada: 04/04/2022 00:00:00 Fin cursada: 23/07/2022 00:00:00

Clase del día: [!] Presentismo en Proceso

#### Atención

Hay clases sin enviar a Bedelía. Para poder cerrar la cursada no deben existir clases pendientes.

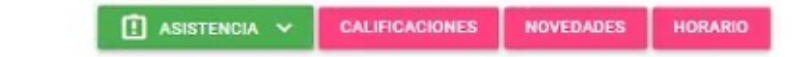

### Registro Curricular Digital - Cierre de Clase.

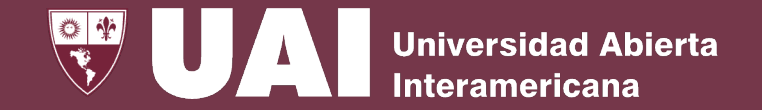

Una vez **finalizados** los puntos referidos a la **carga de Presentismo, Temario, Novedades y Calificaciones,** el Docente enviará el formulario del Registro Curricular de la clase a Bedelía para su confirmación.

El **estado** de la clase de la asignatura cambia a **"Pendiente de Cierre"** por la bedelía**.**

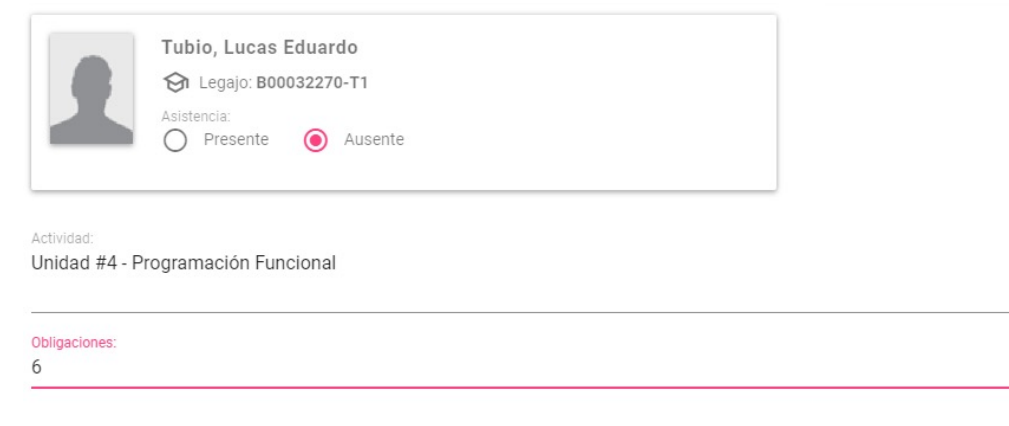

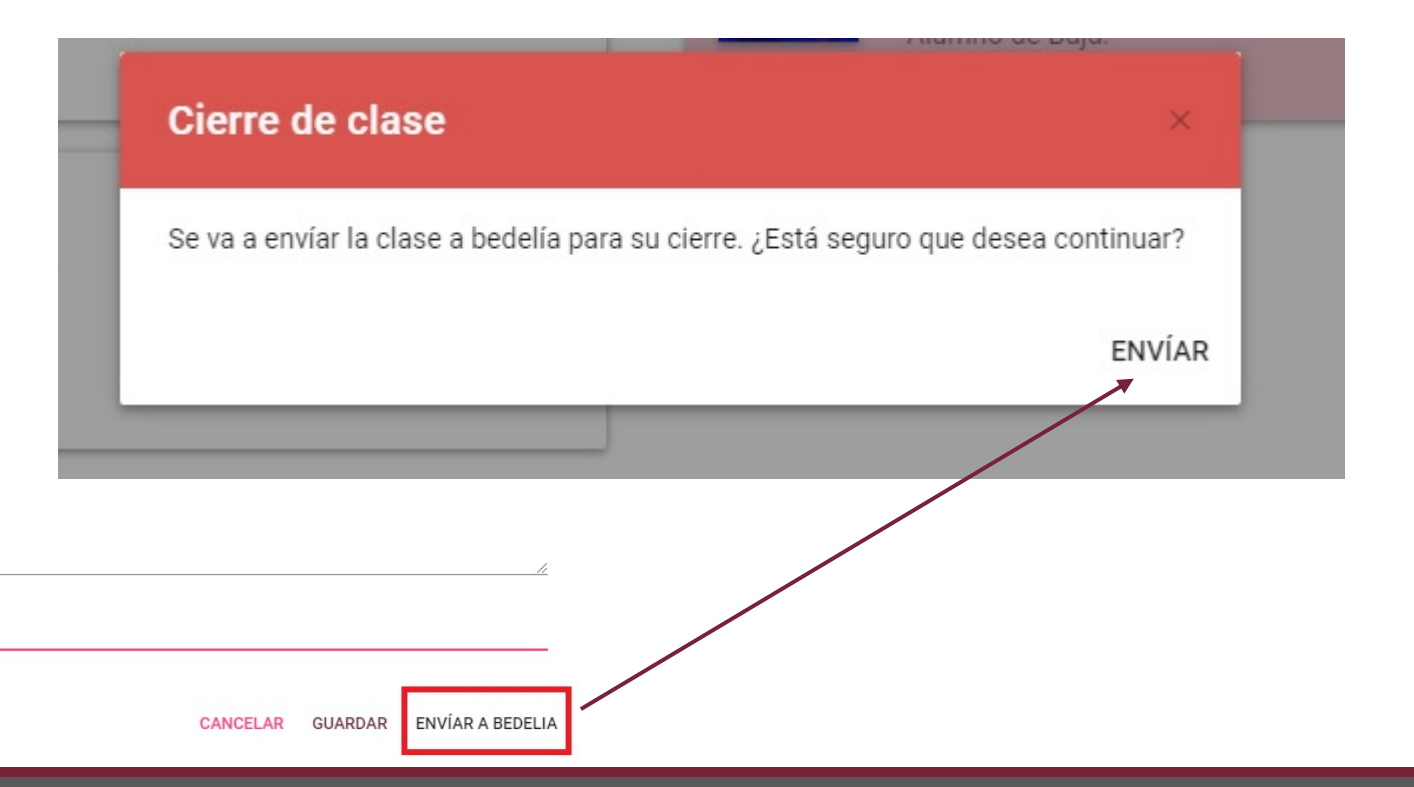

### Registro Curricular Digital - Calificaciones

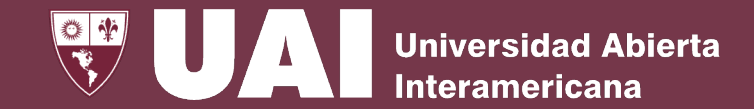

En el botón **Asistencia y Calificaciones,** el Docente ingresará las **calificaciones** de los alumnos.

#### mi**UAI**  $\equiv$ Asistencia y Calificaciones **im** Mis Horarios Viernes, 29 de Abril de 2022  $M$ i Correo (60) Buscar.  $\hat{\mathbf{E}}$  Curricular digital [2022-120-3-A-M] UAI - REGIONAL ROSARIO Asistencia y Calificaciones Cierre de Cursada M11-19 LICENCIATURA EN INSTRUMENTACIÓN QUIRÚRGICA Cursadas Cerradas Asignatura: M11-19-22 ADMINISTRACIÓN GENERAL (orario: Semipresencial Sincrónica Presencial - Viernes 09:20-12:20 (Semanal) **自** Actas de examen Consultar aula presencial en bedelía / Aula virtual en UAI Online Aul Modal Nad: Semipresencial (P99% / 01%) Calificar actas Profesores, Oriti Tizio Alejandro Gabriel (O) Cierre parcial de actas Inicio cursada 04/04/2022 00:00:00 Fin cursada: 23/07/2022 00:00:00 Actas cerradas Clase del día: Cerrada Consulta global de actas **EN BB Collaborate** 111 UAIOnline Ultra Reserva Aulas 360 ASISTENCIA V **CALIFICACIONES NOVEDADES HORARIO**

### Registro Curricular Digital - Calificaciones

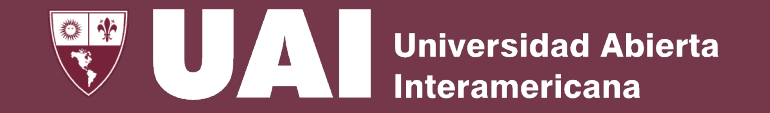

El Docente documentará las calificaciones accediendo al ítem **Calificar,** cargando las notas de Exámenes Parciales, Recuperatorios, Trabajos Prácticos y Notas de Concepto.

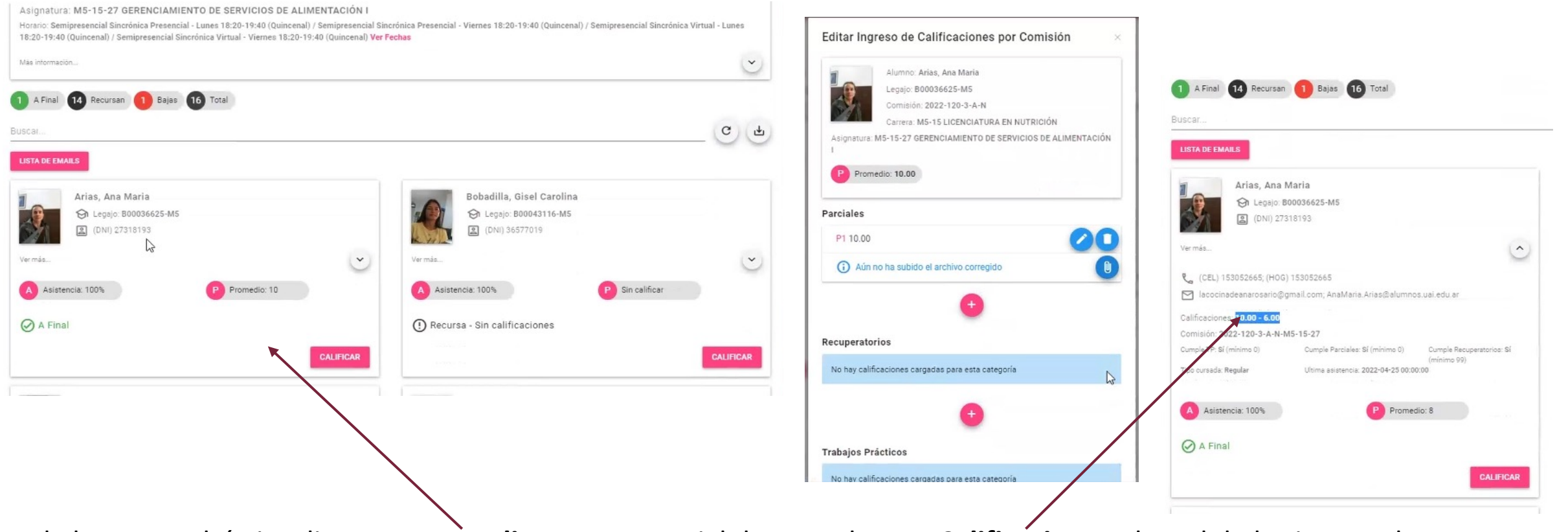

El alumno podrá visualizar, en **Promedio** su nota parcial de cursada y en **Calificaciones** el total de las ingresadas.

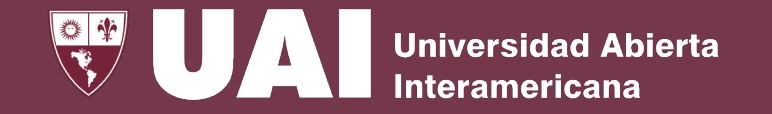

### **Cierre parcial de cursada:** *Docente*

- Cuando finaliza la cursada de la asignatura al momento de la fecha de cierre, la misma pasará de estado "Abierta" a **"Pendiente de Cierre Parcial de Cursada**".
- Cuando el docente realiza el cierre parcial de cursada a través **miUAI**, **confirmando** el **presentismo** de todos los alumnos y el **cierre** de notas con sus respectivos **promedios**, el estado de la asignatura pasará a estado **"Pendiente de Cierre Definitivo de Cursada".**

### **Cierre definitivo de cursada:** *Bedelía*

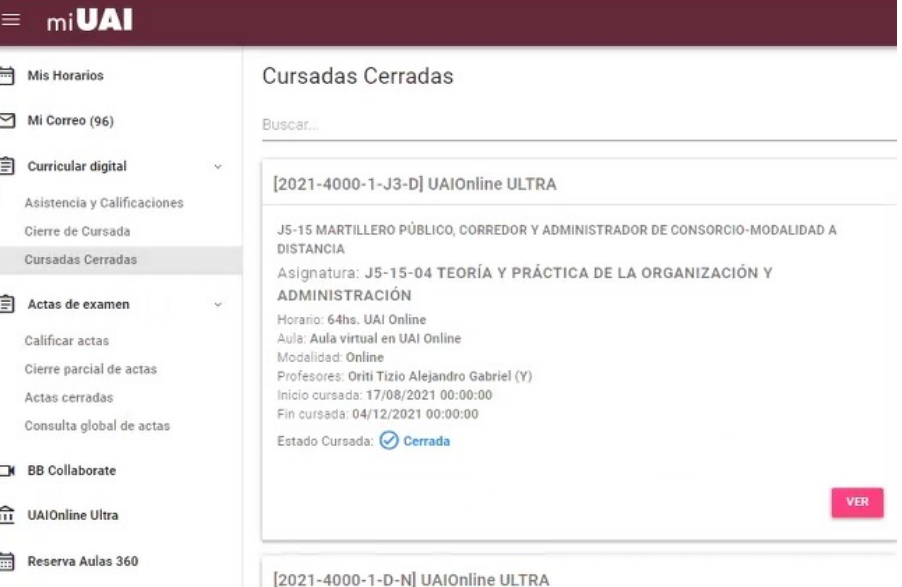

• Finalizado el cierre de cursada parcial del Docente, la **Bedelía cerrará la cursada de forma definitiva** registrándose en Estado de Situación del Alumno. El estado de la asignatura pasaría de "Pendiente de Cierre Definitivo de Cursada" a **"Cursada Cerrada".**